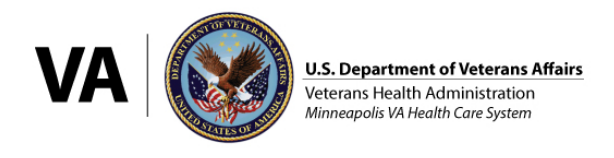

## How to Join a Minneapolis VA Health Care System Webex as a Patient or Caregiver

## What is Webex?

Webex is an online tool used for live sessions (group or one-on-one) to provide information or support to people. Webex allows for video, audio and screen sharing.

## How to Join a Minneapolis VA Webex Session

- 1. Visit the VA Webex website using a computer, tablet or mobile phone: <https://veteransaffairs.webex.com/>
- 2. You will be asked to enter a Meeting Number or Enter Meeting Information depending on the device you're using. This number will be provided to you by the person hosting the session, it will look like this 123 123 1234

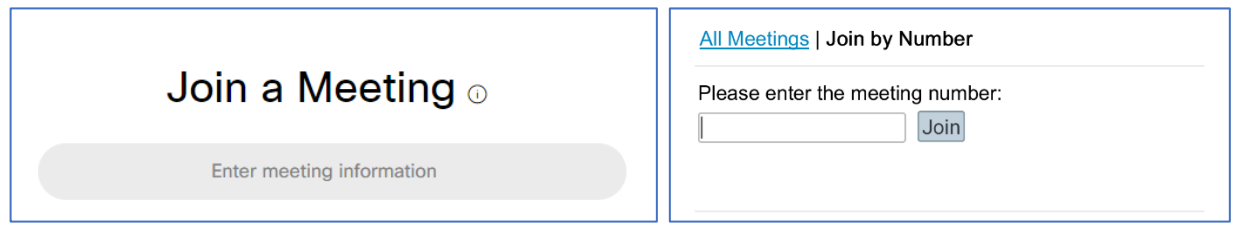

*Computer screenshot and mobile phone screenshot*

- 3. At this point in the process, if you're using a tablet or mobile phone you might be asked to download the Cisco Webex Meetings app if you have not already done this before.
- 4. You will be asked to enter a Meeting Password. The password will be provided to you by the person hosting the session.
- 5. At this point in the process, if you're using a computer, you might be asked to download the Cisco Webex Meetings app if you have not already done this before.
- 6. The host might provide a way to join the session by phone only. If you prefer to join that way, please dial the phone-only number that the session host provides.

## Contact and Tips

For help with your VA Webex session, please contact the host using the contact information they provided in their invite or event notice.

Test out joining the Webex session at least 30 minutes to 24 hours beforehand, using the device you plan on using for the session, to make sure everything is working and that you have installed any required apps.